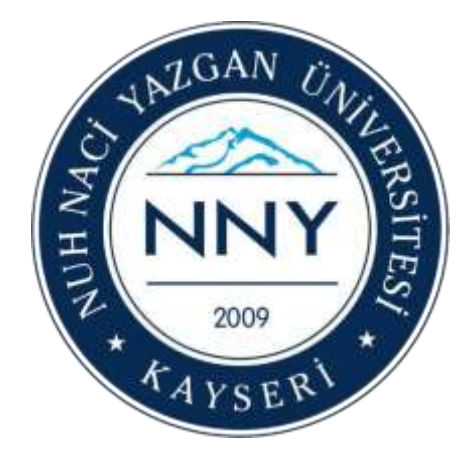

## **UZAKTAN ÖĞRETİM (ASENKRON) KILAVUZU**

**Nuh Naci Yazgan Üniversitesi**

**Bilgi İşlem Daire Başkanlığı KAYSERİ - 2020**

### Giriş

Üniversitemizde uzaktan öğretim, hem senkron (eş zamanlı – canlı) hem de asenkron (eş zamanlı olmayan) olarak verilecektir. Aşağıdaki bilgilendirme ve kılavuz sadece asenkron eğitimi içermektedir. Asenkron eğitim 30 Mart 2020 Pazartesi günü başlayacaktır. Senkron eğitim de 30 Mart 2020 Pazartesi günü başlayacak olup mevcut haftalık ders programı saatlerinde yapılacaktır. Senkron eğitim için bilgilendirme kılavuzu daha sonra yayınlanacaktır.

Her şeyden önce sizlerin sağlığı önceliğimiz olduğu için uzaktan öğretim sürecinde gerçekleştirilemeyen stajlarınız ve uygulamalarınız ile sınav programınız Yükseköğretim Başkanlığı ile Üniversitemiz Rektörlüğü kararları doğrultusunda ilerleyen süreçte yeniden planlanarak sizlere duyurulacaktır.

Üniversitemizde asenkron eğitim süreci ile ilgili ders materyallerinin paylaşılması ve ödevlerin iletilmesi için Öğrenci Bilgi Sistemi (OBİS) kullanılacaktır. Öğrenci Bilgi Sistemi Kullanım Kılavuzu detayları aşağıda yer almaktadır.

Asenkron eğitim ile ilgili olarak yapılması gerekenler:

- 1- Tüm öğrencilerin OBİS girişi yaparak lisans ve lisansüstü tüm derslerimiz için ders veren öğretim elemanlarımızın yüklemiş olduğu ders materyallerine ve eğitim dokümanlarına ulaşması gerekmektedir.
	- a. Halihazırdaki OBİS kullanıcı adlarınızı kullanarak sisteme girmeniz ve ilgili öğretim elemanının yüklediği ders materyaline ekteki kılavuzda anlatılan açıklamalar doğrultusunda ulaşmanız gerekmektedir.
	- b. Ders notu ve materyallerinden dersi takip edebilecek, dersin sorumlu öğretim elemanıyla OBİS üzerinden iletişim sağlayabileceksiniz.
	- c. OBİS üzerinden ödev verilebilecek ve verilen ödevlerin cevaplarını öğretim elemanlarına aşağıdaki kılavuzu kullanarak OBİS üzerinden gönderebileceksiniz.
- 2- Sizlere sağlıklı ve kesintisiz hizmet verebilmemiz için [ogrenciisleri@nny.edu.tr](mailto:ogrenciisleri@nny.edu.tr) mail adresi ve portal.nny.edu.tr adresine giriş yaparak "Öğrenci İşleri Daire Başkanlığı" altındaki talep bildirimleri kısmından da Öğrenci İşleri Daire Başkanlığı ile iletişim kurabilirsiniz. Ayrıca güncellenen OBİS kullanıcı bilgileri sistemde tanımlı olan e-posta, sms ve diğer duyuru araçları üzerinden iletilecektir.

Yukarıda özetlenen planlamalarda öngörülemeyen durumlar için güncellemeler /değişiklikler yapılabilecektir. Değişiklikler/güncellemeler web sayfamız üzerinden paylaşılacaktır.

# Öğrenci Bilgi Sistemine (OBIS) Giriş Nasıl Yapılır?

Üniversitemiz resmi web sitesi [http://www.nny.edu.tr](http://www.nny.edu.tr/) adresinden Öğrenci Bilgi Sistemine <https://obs.nny.edu.tr/oibs/ogrenci/login.aspx> (OBIS) Kullanıcı adınızı, şifrenizi ve ekranda çıkan toplama işleminin sonucunu yazarak giriş yapınız.

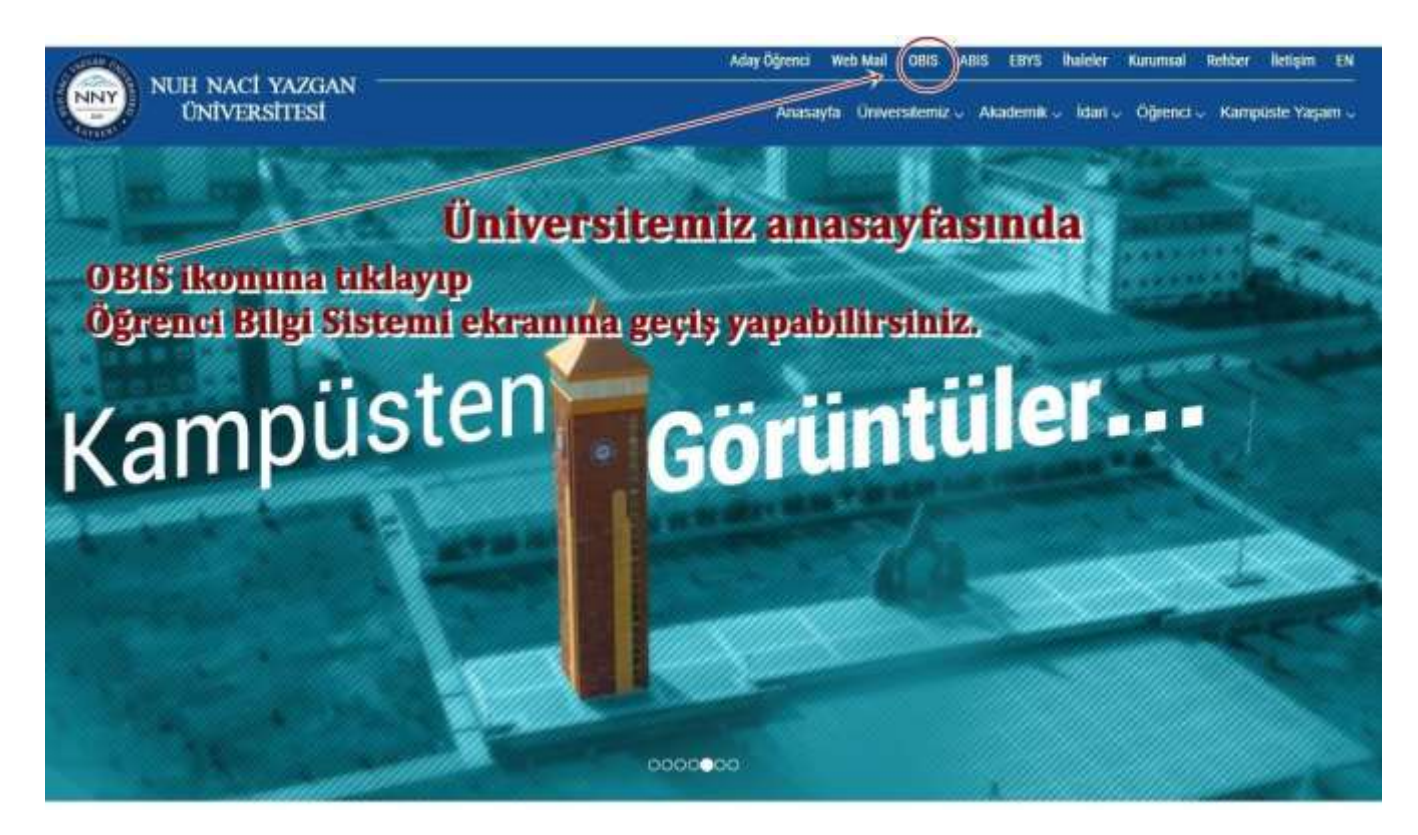

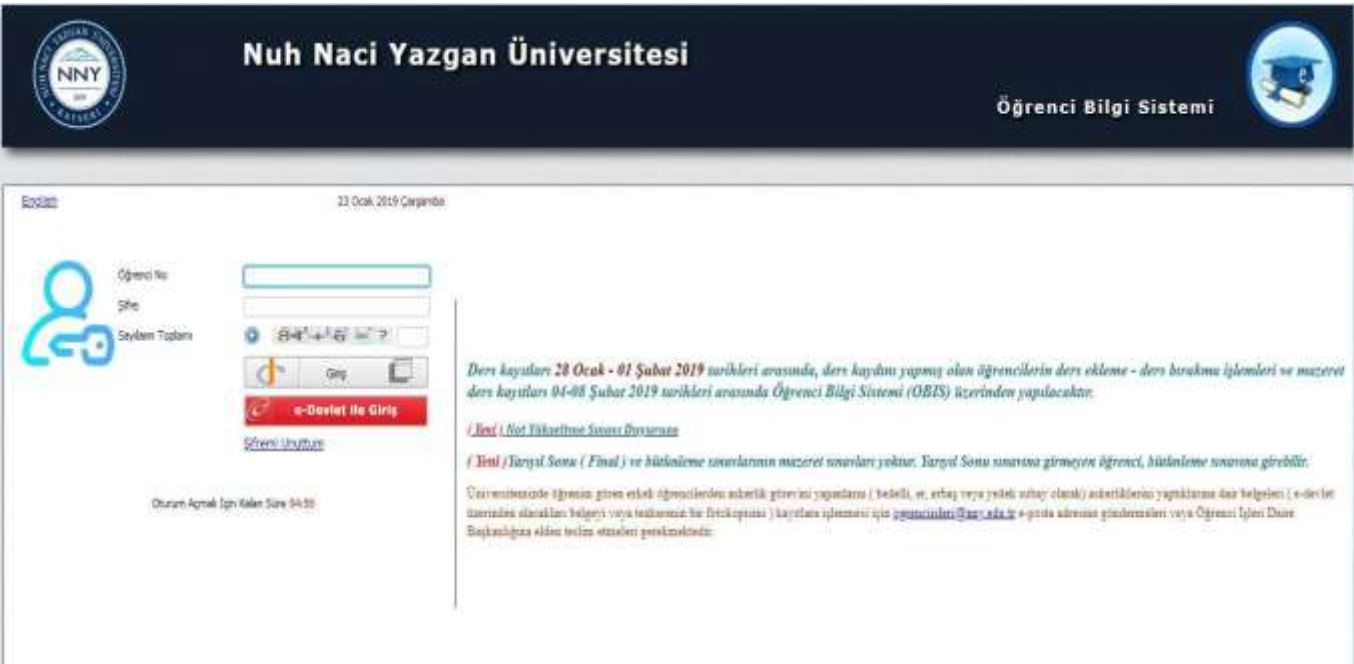

**Öğrenci No:** Öğrenci numaranız (örnek 17110123 ), **Şifre:** T.C Kimlik numaranızın ilk 5 karakteridir.

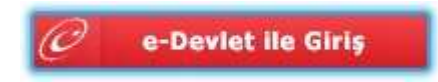

e-Devlet ile giriş ekranından da e-Devlet şifresi kullanılarak giriş yapılabilir.

#### Sisteme giriş yapıldıktan sonra

#### **1.** Açılan menüden **"Kullanıcı İşlemleri"** tıklanır.

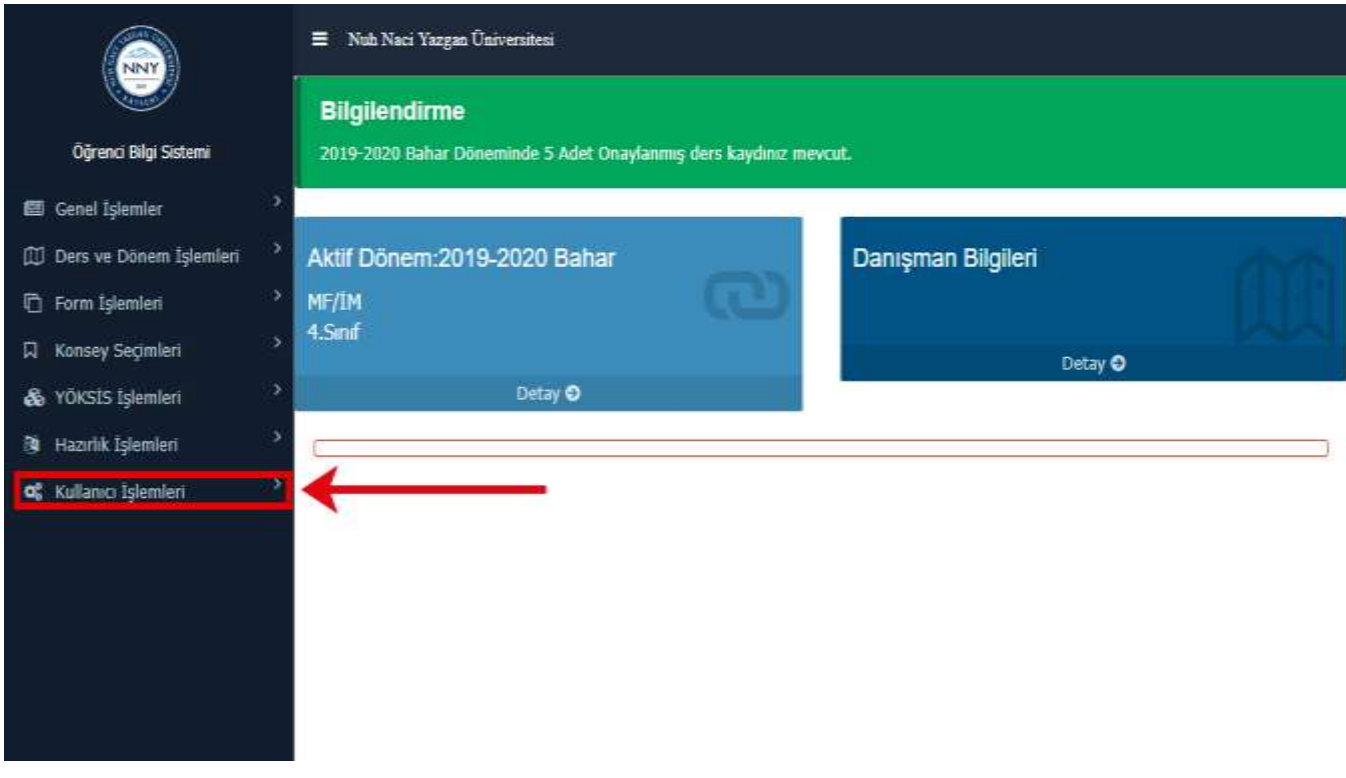

#### **2. "Kullanıcı İşlemlerine"** tıklandıktan sonra gelen mesajlar tıklanır.

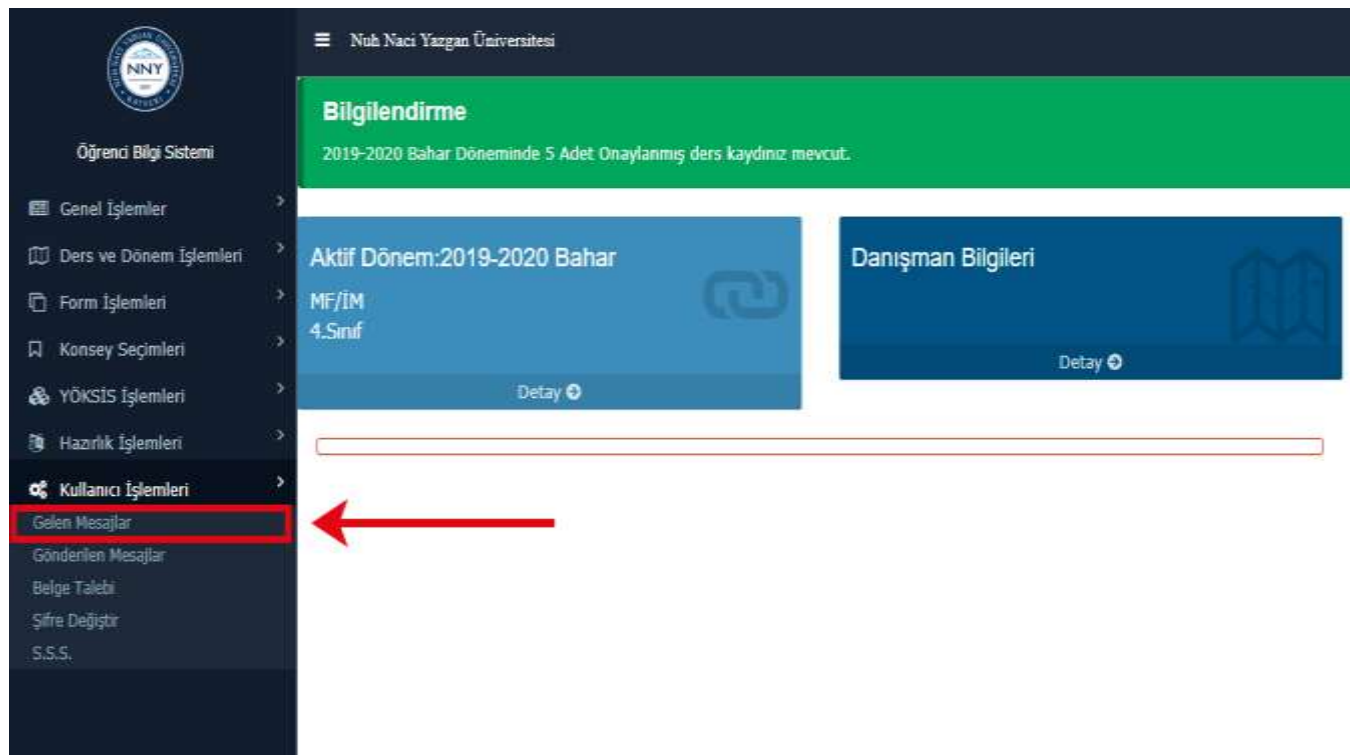

**3.** Açılan ekrandan ilgili tarih aralığı belirlendikten sonra **" Listele"** butonuna tıklanır.

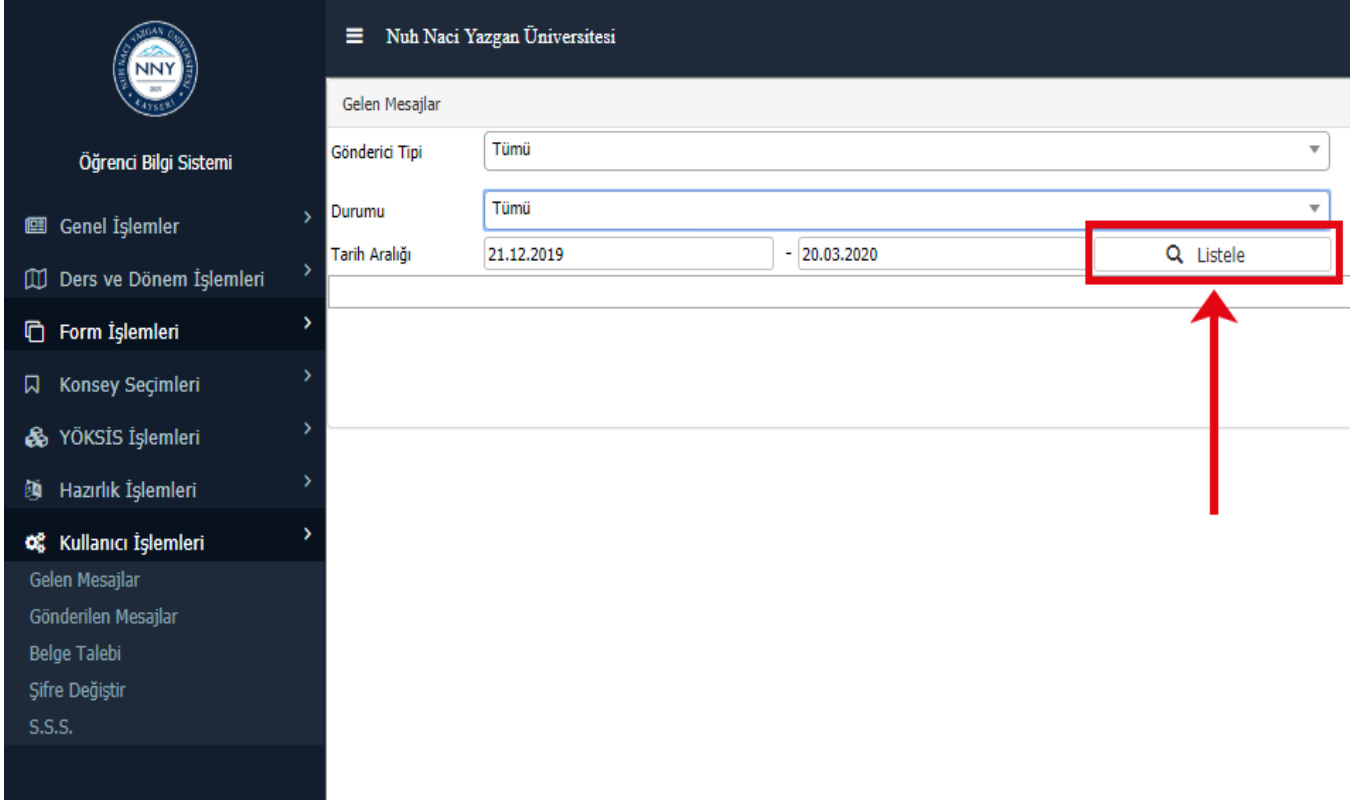

**4.** Listelenen kayıtlardan ilgili mesaja bağlı içerik için ok ile gösterilen butona tıklanır.

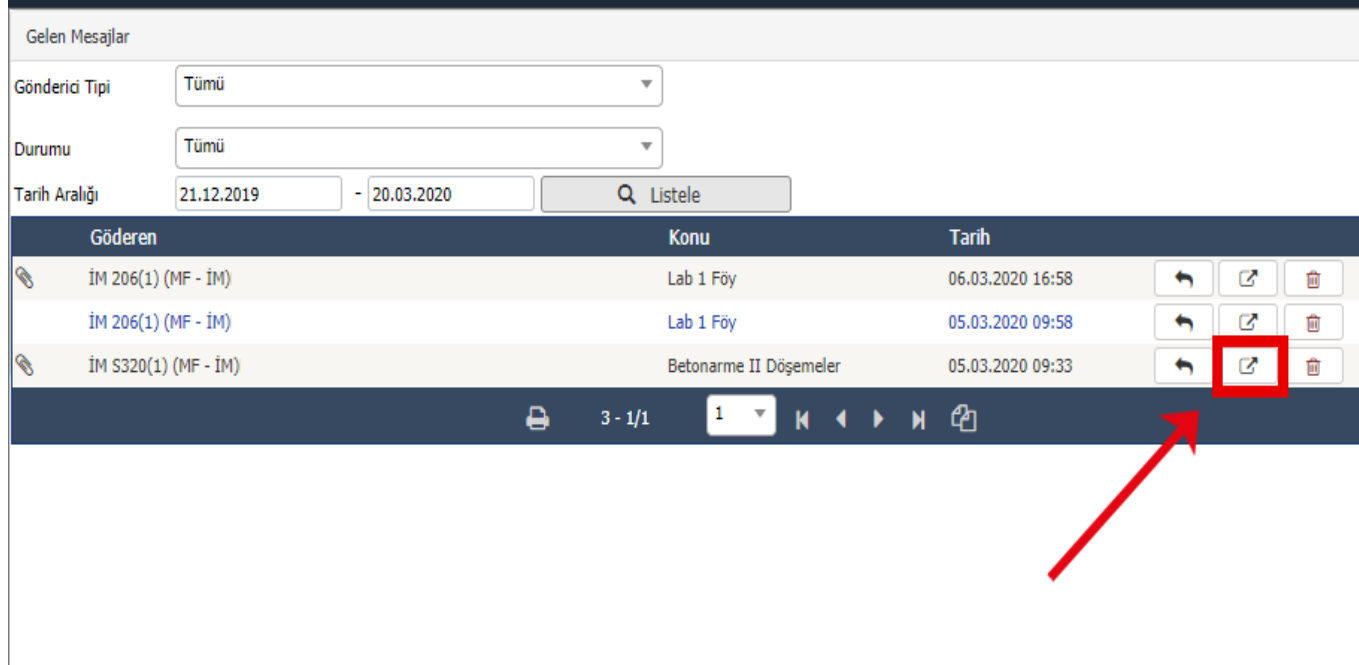

**5.** Açılan ekrandan **"Dosya Eki"** kısmında ok ile gösterilen dosya ismine tıklanır.

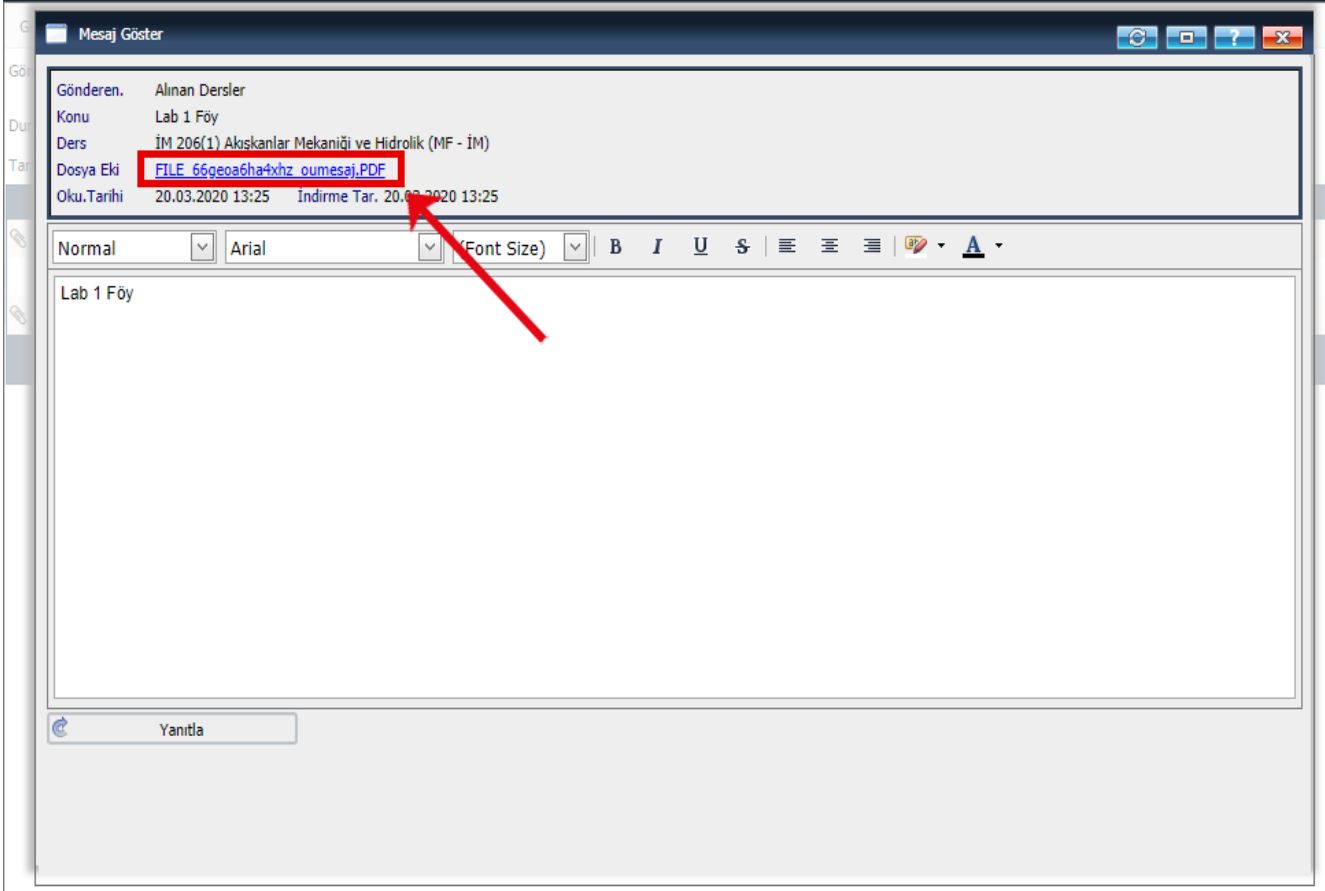

**6.** Görüntülenen içerik bilgisayara indirilebilir.

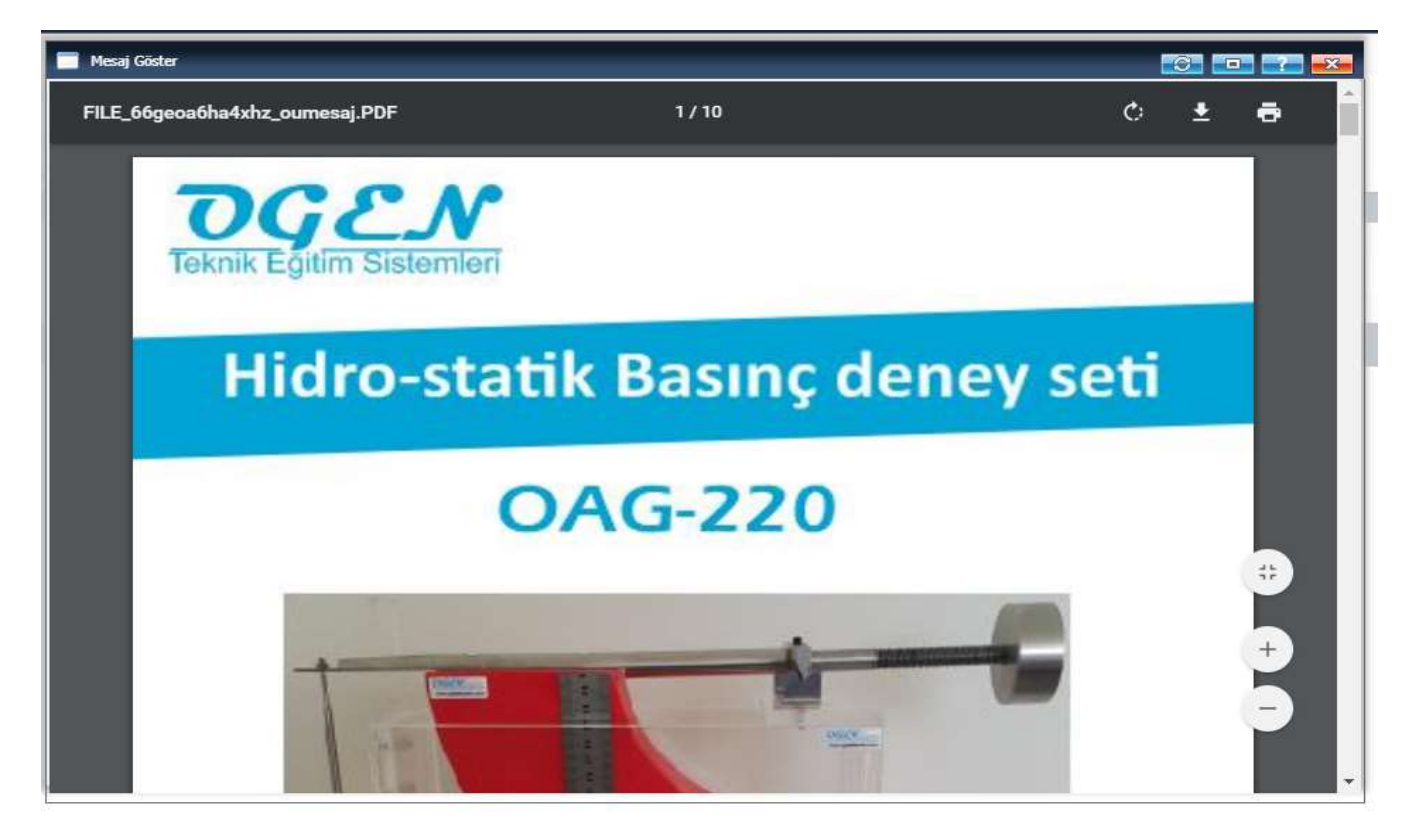